#### 00.04.0500

## Datenverwaltungsstelle Leitungskataster Kt. ZG

# **GE0ZUG INGENIEURE**

Das Uploadportal bietet eine einfache und effiziente Schnittstelle zwischen der Datenverwaltungsstelle und den Nachführungsstellen um den Leitungskataster des Kanton Zugs aktuell zu halten.

Die Nachführungsstellen sind verpflichtet zweimal pro Jahr im Auftrag der Werkbetreiber die verwalteten Datensätze der Datenverwaltungsstelle Leitungskataster im geforderten Datenformat SIA405 LKMap abzugeben. Für die Abgabe steht ein Uploadportal zur Verfügung. Dieses Dokument beschreibt die Funktionsweise des Uploadportals.

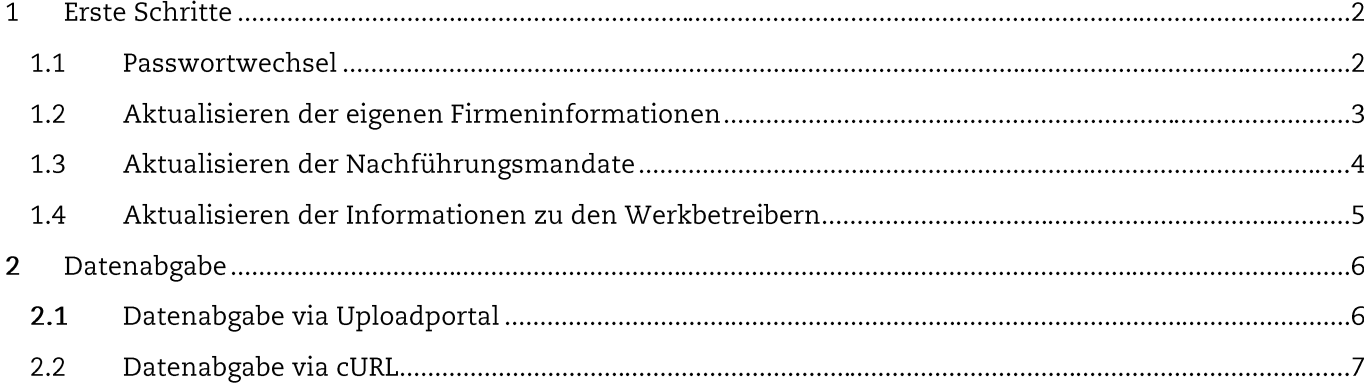

#### $\mathbf{1}$ **ERSTE SCHRITTE**

Folgende Schritte sind auf https://lk.geozug.ch/ bei der erstmaligen Nutzung durchzuführen:

#### 1.1 Passwortwechsel

Das von der Datenverwaltungsstelle erhaltenen Standard-Passwort muss bei der ersten Nutzung wie folgt angepasst werden:

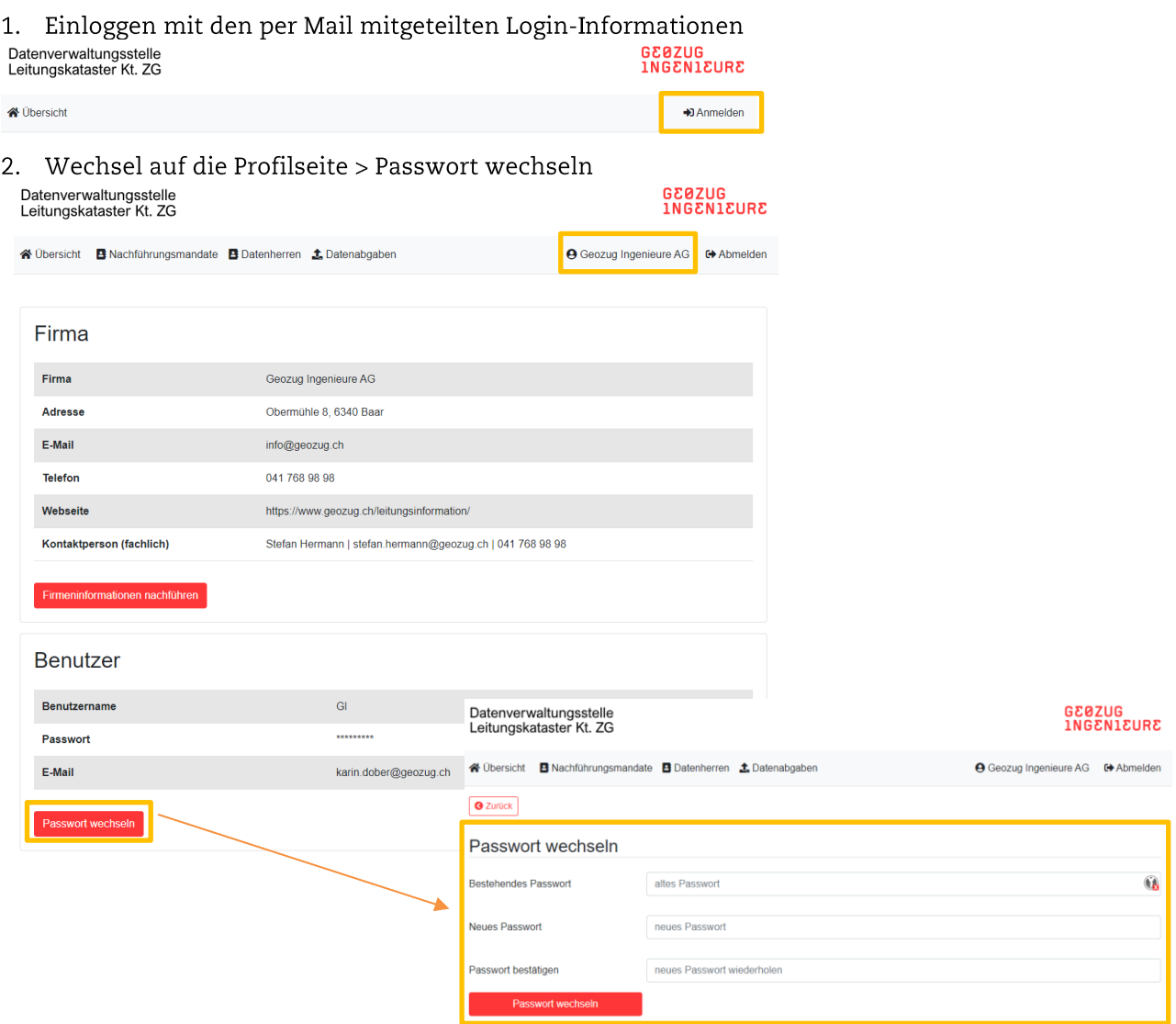

## 1.2 Aktualisieren der eigenen Firmeninformationen

- 1. Öffnen des Benutzerprofils
- 2. «Firmeninformationen nachführen»
- 3. Angaben gemäss Hinweisen ausfüllen

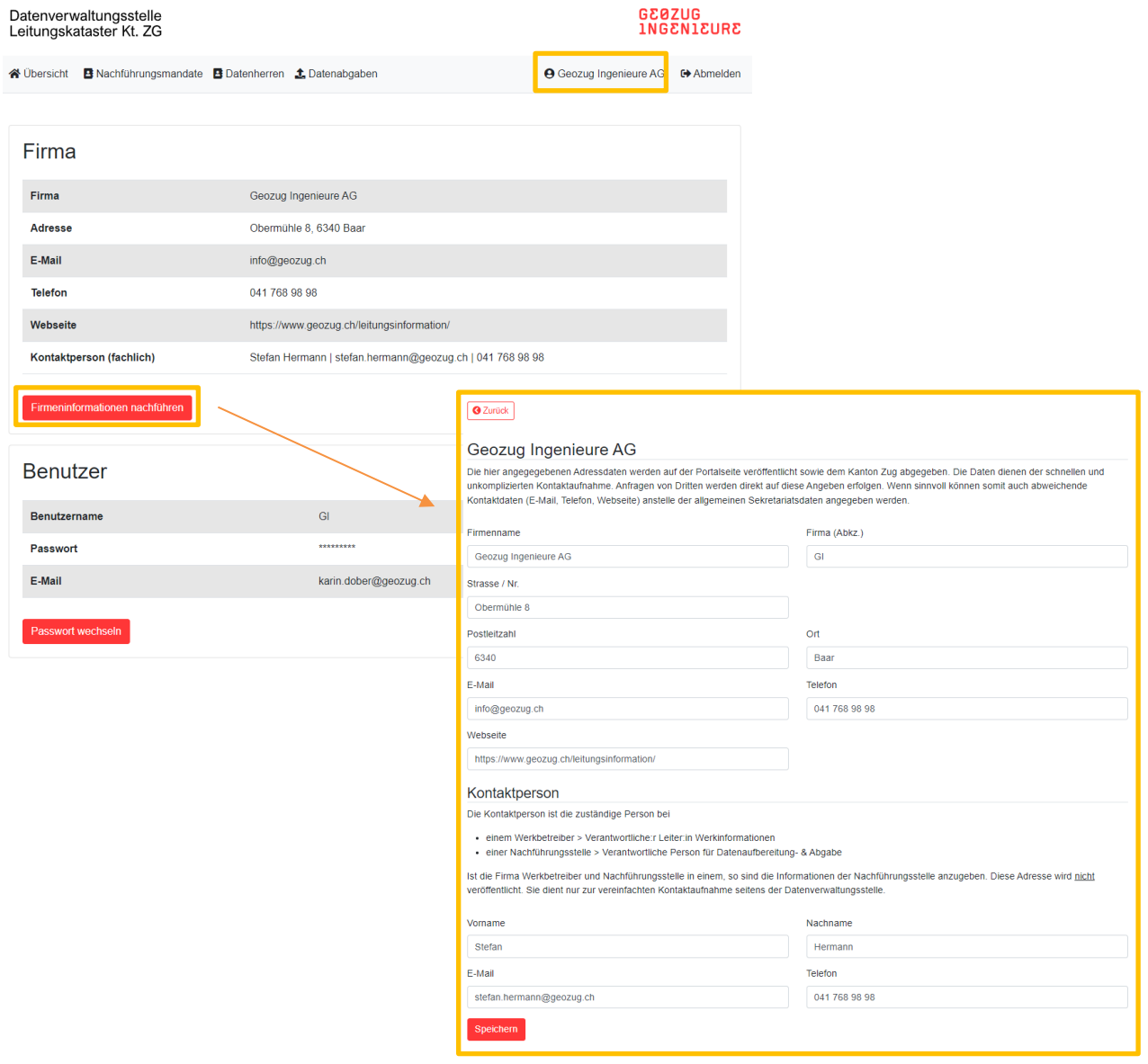

#### 1.3 Aktualisieren der Nachführungsmandate

- 1. Aufruf von «Nachführungsmandate»  $\rightarrow$  hier sind alle Nachführungsmandate der angemeldeten Nachführungsstelle aufgeführt.
- 2. Kontrolle und Aktualisierung der Angaben zum Datensatz / Bearbeiten via «Bleistiftsymbol»
- 3. Wenn die Daten in LKMap abgegeben werden können, bitte zwingend die Information «Datensatz in LKMap» ausfüllen.

Wenn die Daten noch nicht in LKMap vorliegen wird durch die Datenverwaltungsstelle als Übergangslösung eine Referenzperimeter erfasst. Die Datenverwaltungsstelle meldet sich in einem solchen Fall beim Werkeigentümer, um das weitere Vorgehen zu besprechen, damit möglichst rasch ein vorgabengerechter Datensatz abgegeben werden kann.

4. Sollten nicht alle Nachführungsmandate aufgeführt sein, bitte per Mail an lk@geozug.ch melden.

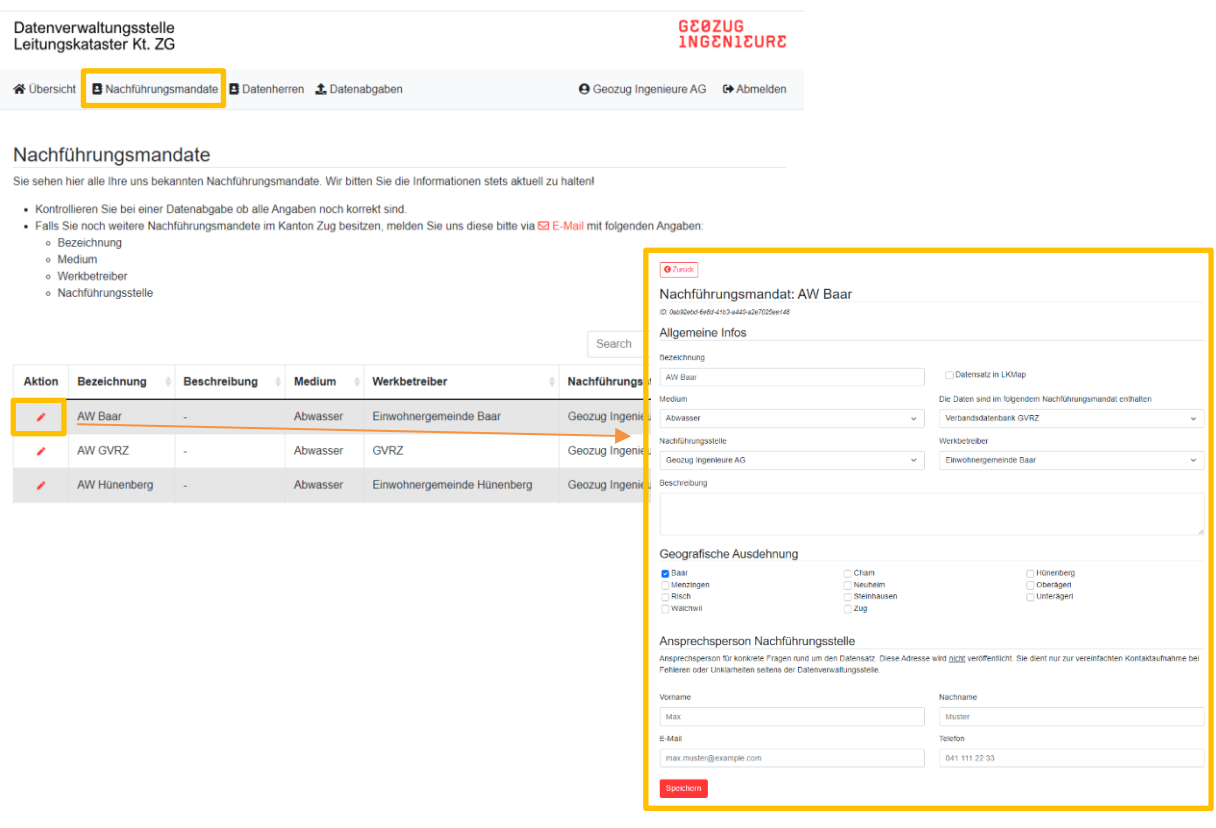

#### 1.4 Aktualisieren der Informationen zu den Werkbetreibern

- 1. Aufruf von «Werkbetreiber»
- 2. Kontrolle und Aktualisierung der Daten / Bearbeiten via «Bleistiftsymbol»

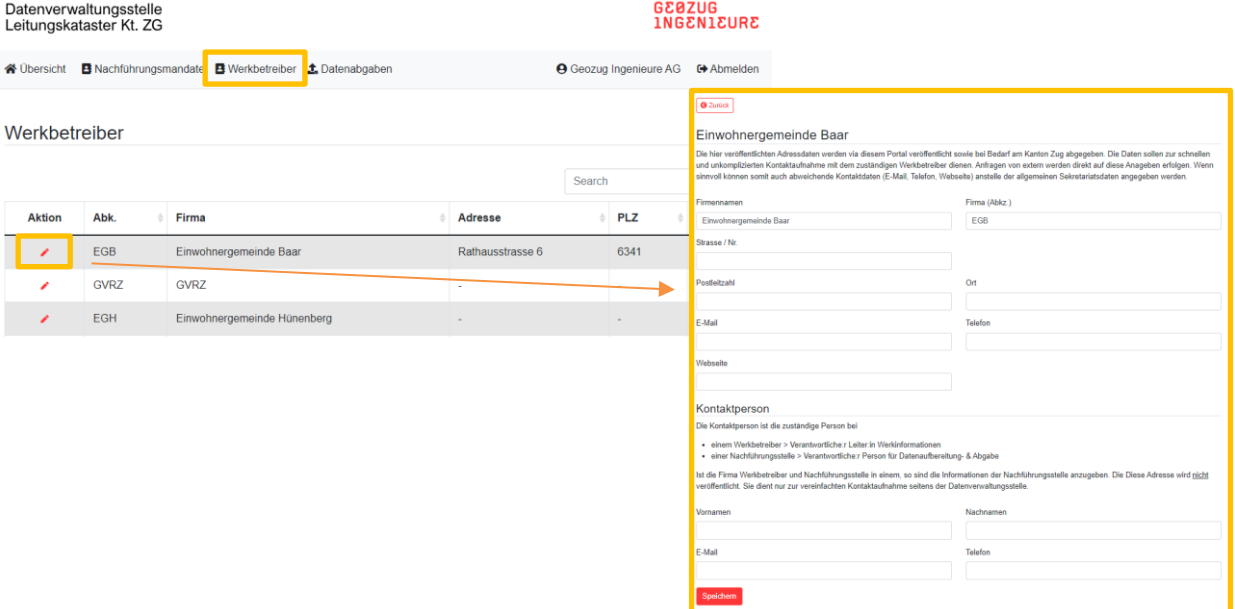

#### $\overline{2}$ **DATENABGABE**

Die Abgabe der Leitungskatasterdaten muss mind. zweimal jährlich per 30. Juni und 31. Dezember erfolgen Es stehen hierfür zwei Abgabevarianten zur Verfügung. Bei beiden Varianten erfolgt eine Information über die Annahme oder Ablehnung der Datei an die angegebene Mailadresse.

### 2.1 Datenabgabe via Uploadportal

- 1. Aufruf von «Datenabgaben»
- 2. Hier steht eine Übersicht der Uploads zur Verfügung
- 3. «Datenabgabe»
- 4. Abgabe der Daten gemäss Vorgaben

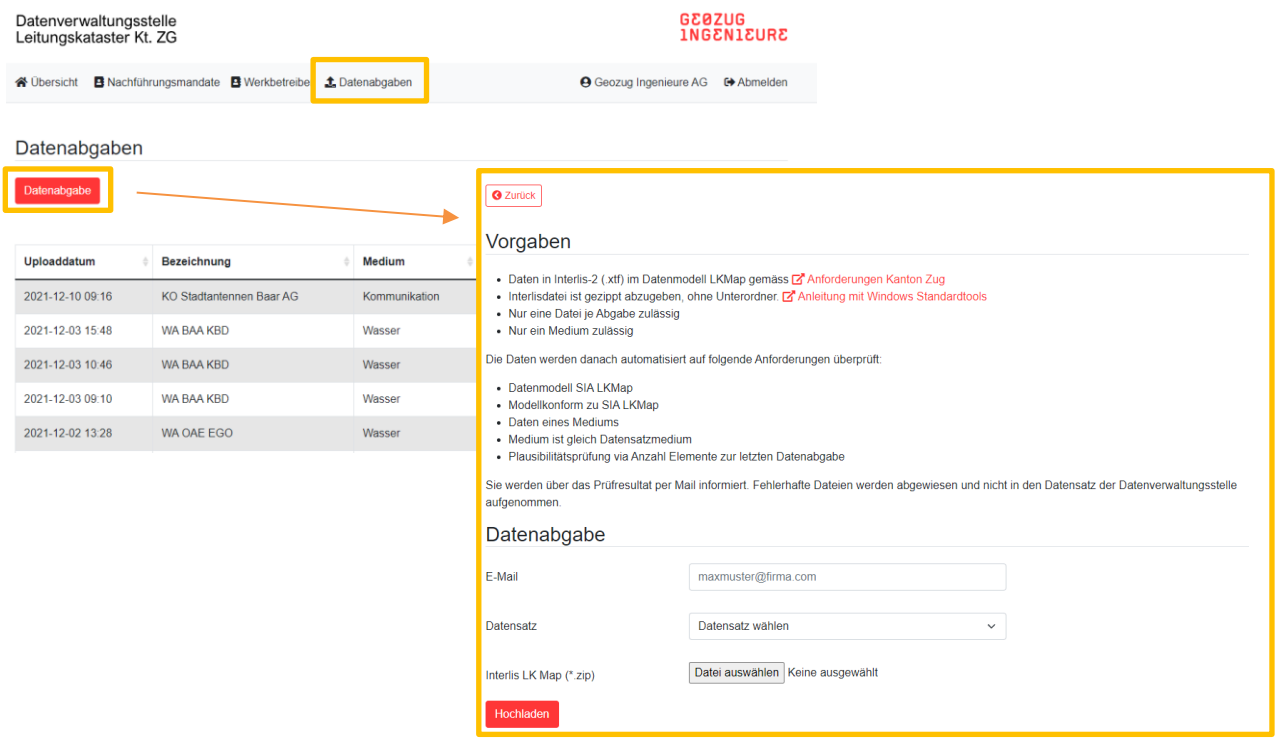

#### 2.2 Datenabgabe via cURL

Diese Abgabemöglichkeit richtet sich an versierte Nutzer und bedingt eventuell kleinere Skriptarbeiten. Es gelten die gleichen Abgabeanforderung wie beim Upload über die Portalseite.

Das Uploadportal unterstützt die Abgabe via dem Kommandozeilentool cURL. Dieses ist in aktuellen Windows 10 Installationen ohne zusätzliche Installation verfügbar. Die Platzhalter werden mit den individuellen Angaben ersetzt. Danach beide cURL-Befehle ausführen:

#### Einloggen auf lk.geozug.ch

```
curl -s https://lk.geozug.ch/scripts/authenticate.php ^
-c cookiefile -d "username=USERNAME&password=PASSWORT"
```
#### Datenabgabe

curl -o nul -F email=MAIL -F ref datensatz=DATENSATZID -F file=@UPLOADFILE, ZIP ^ https://lk.geozug.ch/file\_upload.php --cookie cookiefile Die Datensatz-ID ist in der Detailansicht des Nachführungsmandates ersichtlich (Tabelle oder Unterseite).

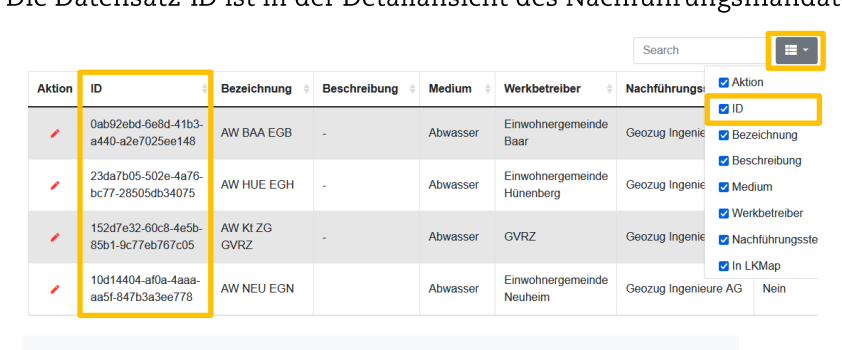

```
Nersicht
           B Nachführungsmandate B Firmen 1 Datenabgaben
```
**O** Zurück

Nachführungsmandat: AW BAA EGB

ID: 0ab92ebd-6e8d-41b3-a440-a2e7025ee148